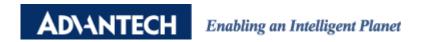

## **Advantech AE Technical Share Document**

| Date     | 2017/09/27                                                      | SR#        |     |
|----------|-----------------------------------------------------------------|------------|-----|
| Category | ■FAQ □SOP                                                       | Related OS | N/A |
| Abstract | How to revise the network configuration for EtherNet IP module? |            |     |
| Keyword  | Modbus, Continuous Pulse, Absolute Pulse                        |            |     |
| Related  | ADAM-6100EI                                                     |            |     |
| Product  |                                                                 |            |     |

## **■** Problem Description:

This document shows that how to revise the network configuration for EtherNet IP module.

## Answer:

When revising the network configuration for ADAM-6100 EtherNet IP module, the customer needs to switch the module to the initial mode and use utility to do that. However, after click the "Apply", nothing happen. Even though I re-power the module, the IP doesn't change.

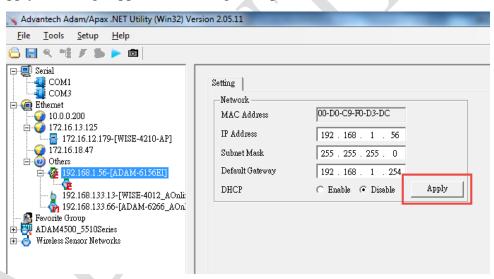

If you encounter the above issue, **please disable other network cards except for the one** which connect to ADAM-6100 EtherNet IP module. Then try to click "Apply" again. If the following frame pop up, it means that you successfully change the network configuration.

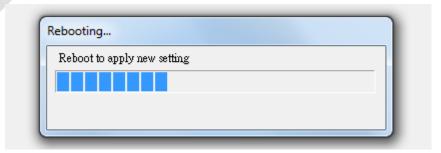

1